## **Setup Email on Android Device**

## Open mail program

Click on three lines in the upper left-hand corner

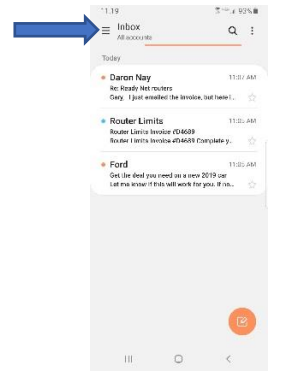

In upper right-hand corner of new window, click on the gear symbol

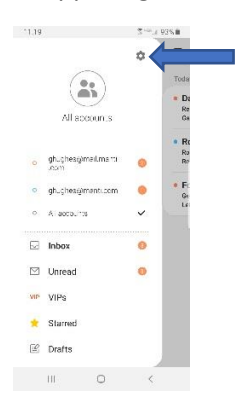

## Click on "Add account"

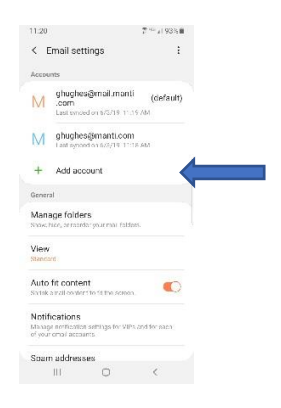

Scroll to the bottom, click on "Others"

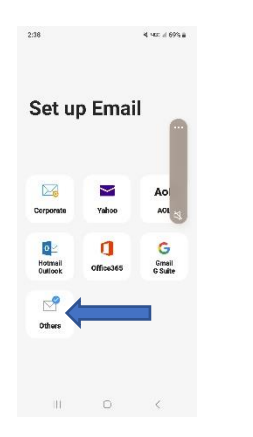

Type your email address, then "Manual setup" will be available to click

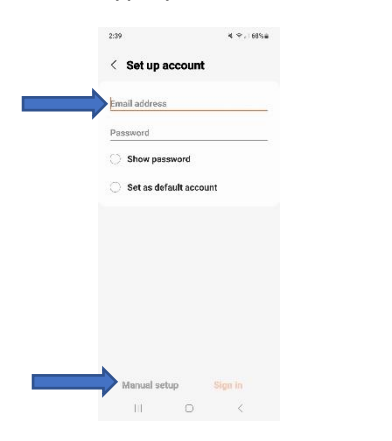

Click on "IMAP account"

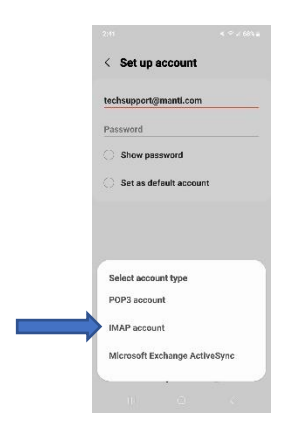

Enter your password, then under IMAP server type "imap.bluetie.com"

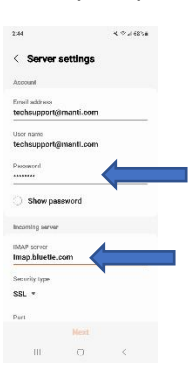

Under "SMTP server" type "smtp.bluetie.com," then enter your password and click next

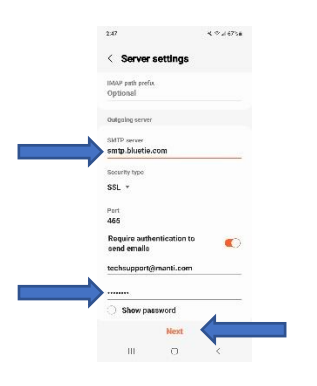

Click "Done" on the next two screens

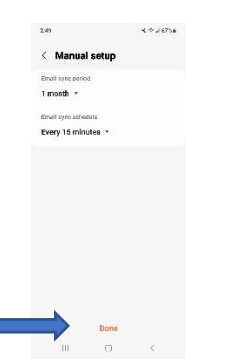